# **2020-07 QT-ISCS3.0 BATA3 更新说明**

**运⾏script⽂件夹内 oracle\_upgrade.bat ⽂件**

# ▶ **设备信息标签增加 图纸代码 和 位置信息**

**TB1004\_DEVICE 设备表中新增两列 图纸代码 和 位置信息 需要配置后保存 关联设备信息标签 增加显示;限制为 char(80)**

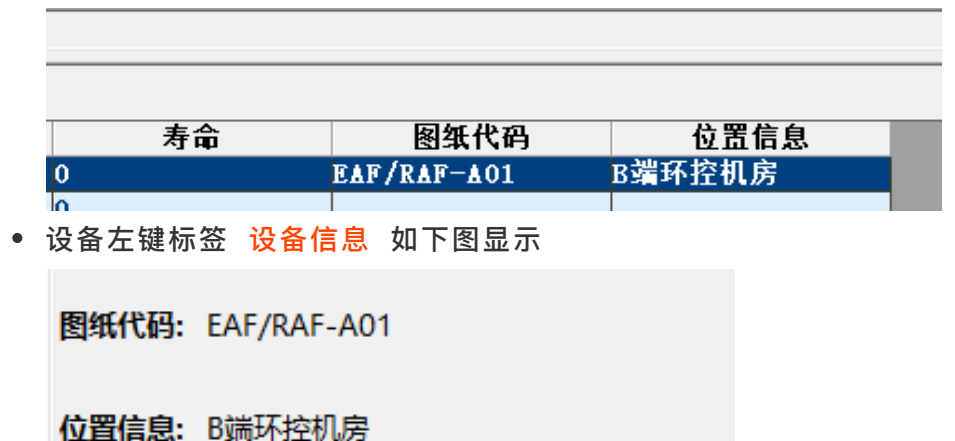

# ▶ **AO控制配置说明**

**⼀个设备最⼤只能显示 5个 AO 控制条⽬**

- 单个设备配置 一个 AO 必须配置对应一个 AI 点代码一致 注:AI点的采集序号可以填-1
- **AI配置注意 量测类型 & 单位 列对应图中标注位置**

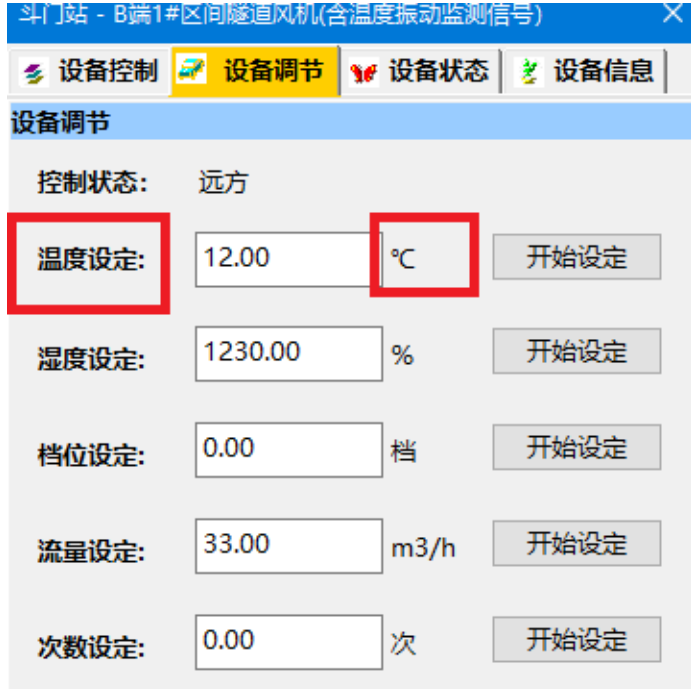

- **排序按照AI表中 点代码 升序显示**
- **TB4008\_AO 表中 转换斜率 和 转换截距 与 TB4007\_AI 表中⼯程置换 转换斜率 和 转换截距 保 持⼀致 注: 如 AO 斜率配置0 则默认就不会对下发的值做处理**
- **设备如果有 就地状态 则⽆法控制 !!!**

## ◉ **TIPS:**

- **如果要不显示 AO , 修改对应 AI 点的设备名称;**
- **如同⼀量测类型有多个点 导致控制界⾯显示同⼀量测类型区分不出来 需要 增加 量测类型进⾏区分**

# ▶ **modbus\_tcp\_c\_ex 协议配置**

### **1 配置:**

- **增加环境变量 FEPROOT 路径和 SEROOT ⼀样; path⾥不⽤添加**
- **TB2001\_protocol 规约参数表中添加 modbus\_tcp\_c\_ex 这个规约**
- 检查/cfg 目录中是否有 modbus tcpex rtu#.csv # 符号填写使用该协议的RTU参数表中序号
- 有几个RTU使用配置几个 .csv 文件 如下图显示RTU1使用该规约:

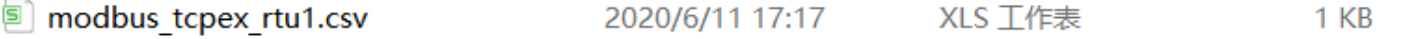

- **检查 TB2001\_RTUPARA RTU参数表和 TB2002\_CHANPARA 通道参数表配置是否正确 其中注 意 RTU表中 遥信个数 和 遥测个数**
- **2 /cfg ⽬录下 modbus\_tcpex\_rtu#⽂件配置:**

## **表格示例如下:**

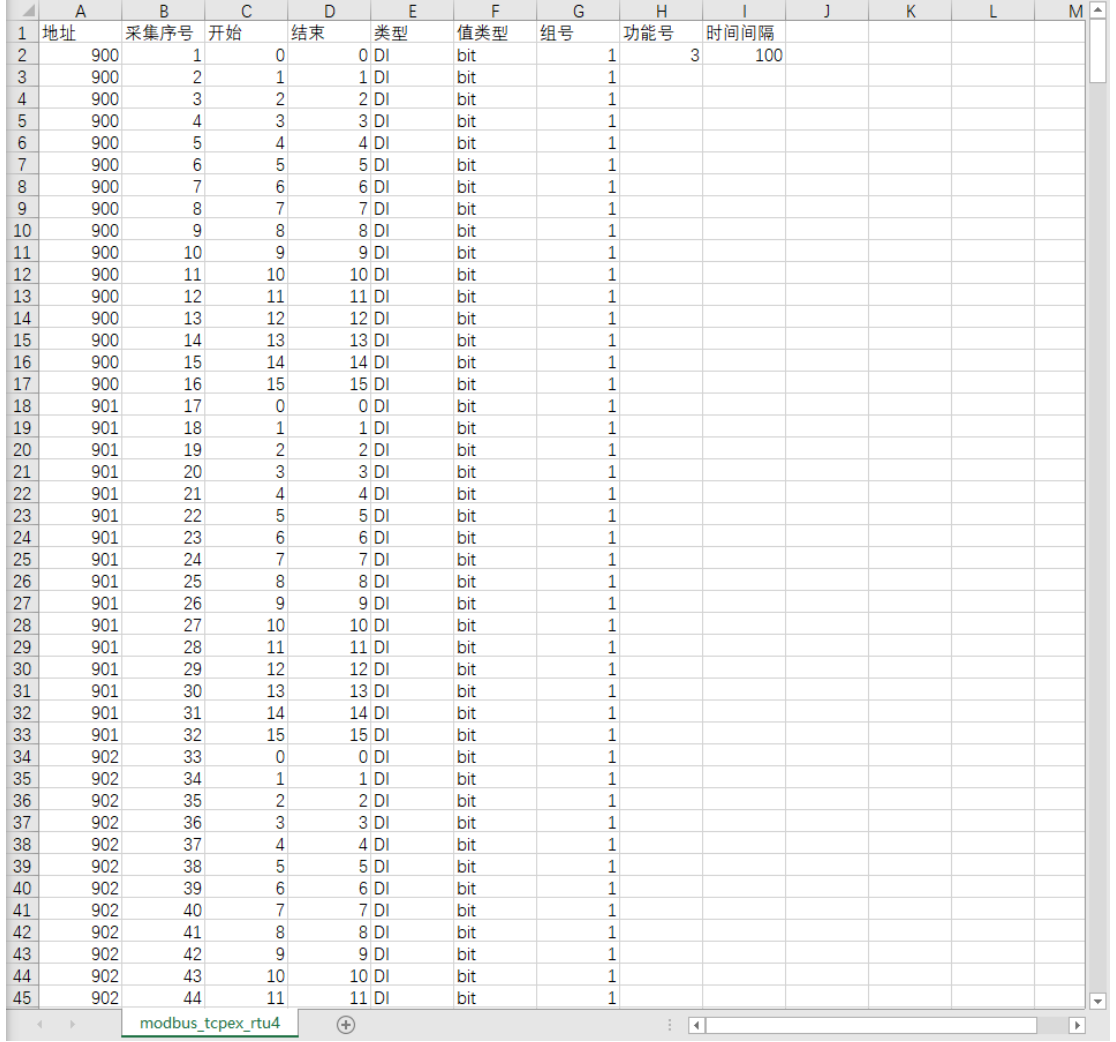

**表说明如下:**

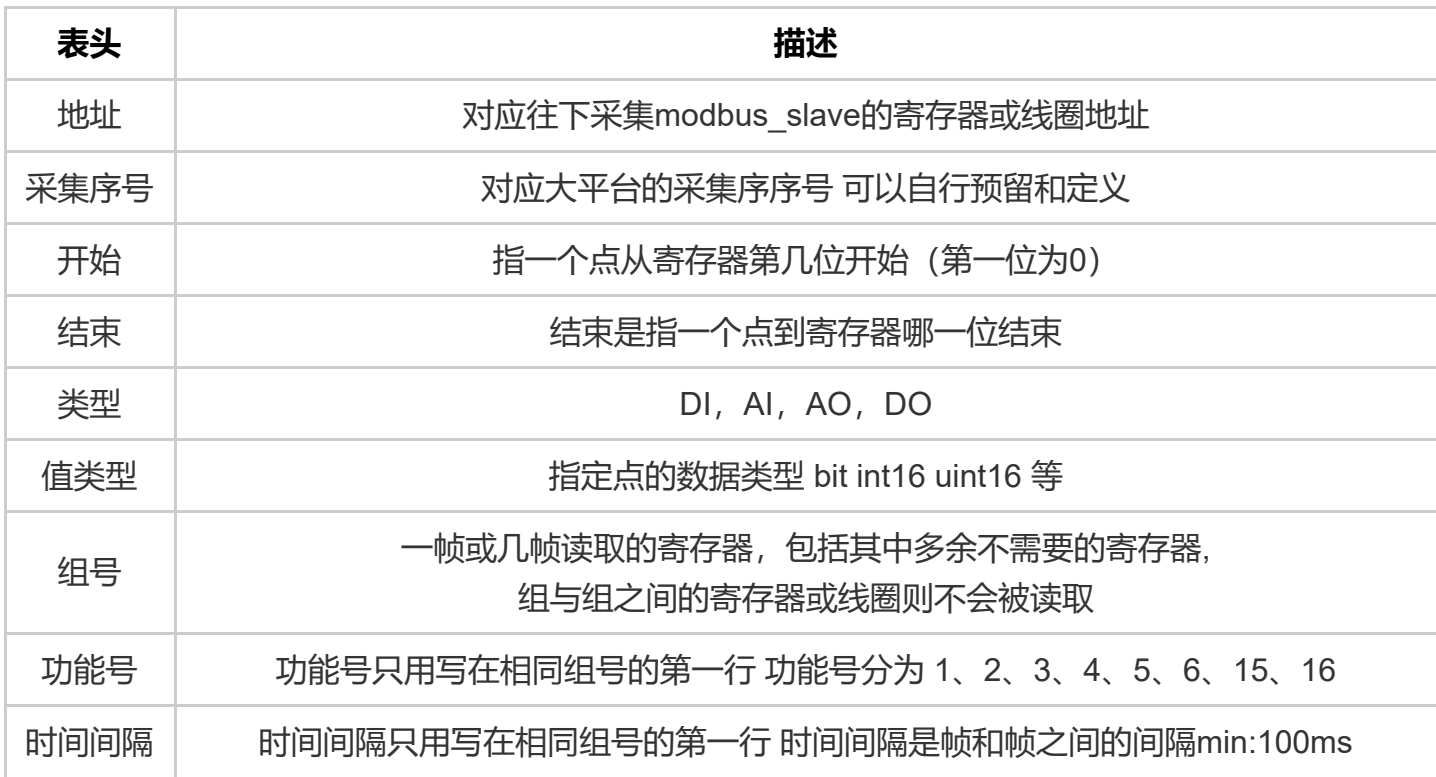

# **详细说明 :**

- **1. 地址:**
- 同组号地址需要从小到大按升序输入
- **2. 开始和结束:**
- 配置文件的一行是一个AI或DI点
- 开始是指一个点从寄存器第几位开始(第一位为0), 如果是线圈, 则输入0, 代表本线圈。
- 结束是指一个点到寄存器哪一位结束, 如果是一个线圈, 则输入0, 代表本线圈。
- **如果两个寄存器合并为⼀个点,结束位写为31号,如图所示:**

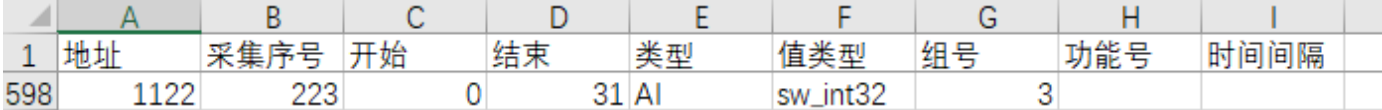

#### **3. 值类型:**

- 线圈组成的DI点统一填写 bit 即可, 寄存器则区分以下几种情况:
	- **bit: 寄存器内部字节前低后⾼;**
	- rv: 前缀代表寄存器内部字节前低后高;
	- **sw: 前缀代表前寄存器为⾼位,后寄存器为低位;**
- **例如:**
	- rv\_bit表示一个寄存器前字节为高位,后字节为低位,组成的一个DI点;
	- rv\_int16 寄存器内部字节前低后高;
	- **sw\_int32 前寄存器为⾼,后为低,寄存器内部字节前⾼后低;**
	- sw\_rv\_int32 前寄存器为高, 后为低, 寄存器内部字节前低后高;

### **4. 组号和时间间隔:**

- 组号自行配置, 连续点读取可以只设置同一组
- 组与组之间的寄存器或线圈则不会被读取 如果空一包后读取必须设置新的组号 如连续采集可以设置 **⼀个组号**
- **同组号的采集地址按照升序设置**
- **采集点⼀个新的组第⼀⾏必须包含 功能号 和 时间间隔 控制点可以不⽤填时间间隔**

#### **示例 :**

- **1. 03读取⼀个寄存器 按位转成 DI点**
	- **配置如下图:**

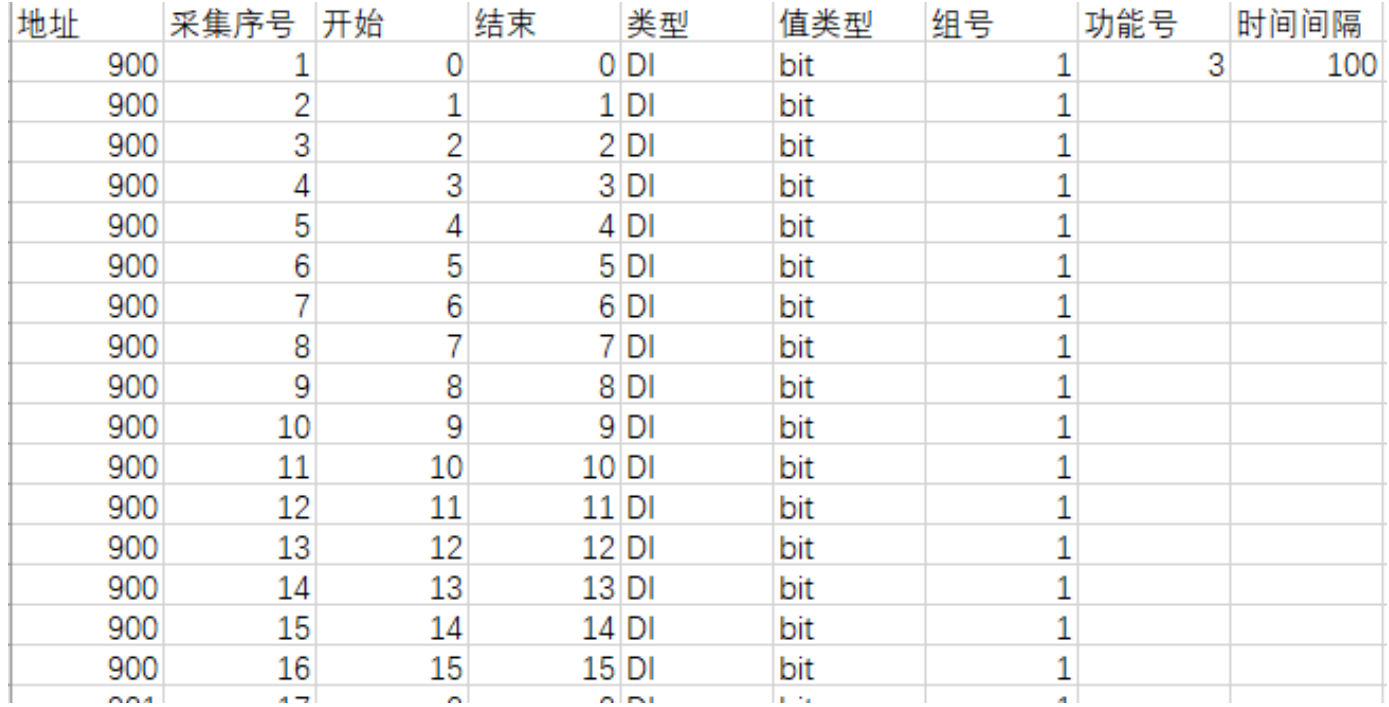

**说明: 将地址900寄存器转成16个DI点,⼤平台DI采集序号从1-16**

### **2. 03读取⼀个寄存器 转成 AI点**

**配置如下图:**

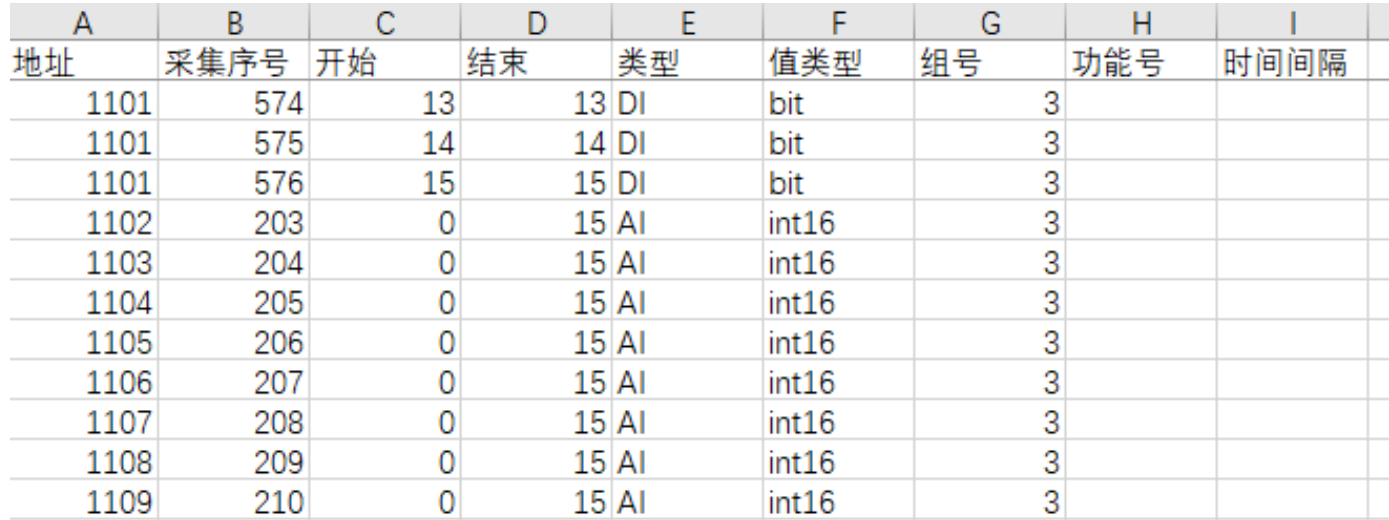

● 说明: 将地址1102-1107的6寄存器转为6个AI点, 大平台AI采集序号为203-208

### **3. 03读取两个个寄存器 转成 ⼀个AI点**

**配置如下图:**

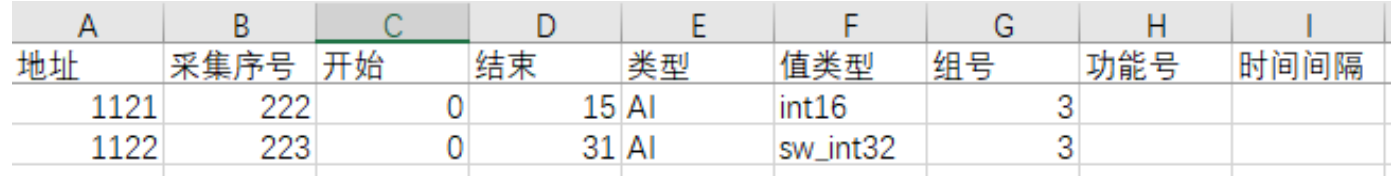

**说明:将地址1122和1123的2寄存器 <前寄存器为⾼位,后寄存器为低位> 转为1个AI点,⼤平台AI 采集序号为223 默认1122+1**

**4. 05命令控制⼀个线圈 DO点**

### **配置如下图:**

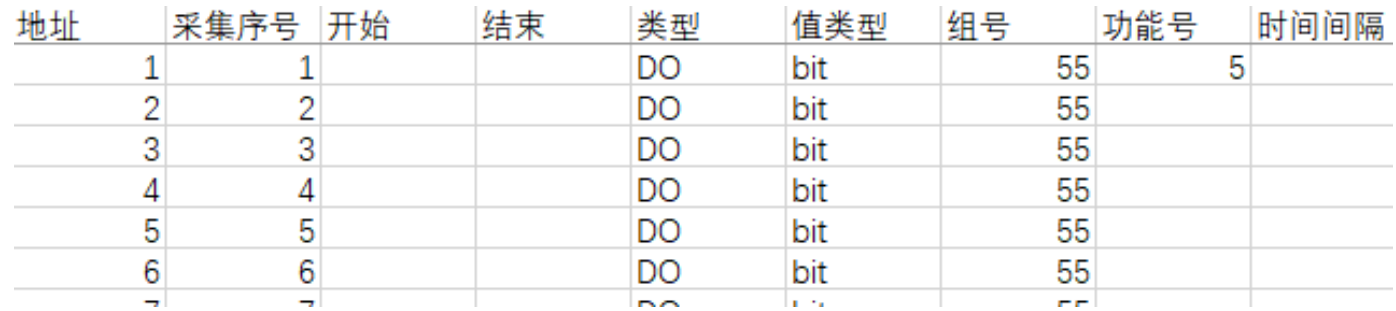

**说明:将DO控制点号1-6的点控制对应地址为1-6的线圈 可以不⽤填开始和结束列**

## **5. 06命令控制⼀个寄存器的某⼀位 DO点**

- **⾸先确保要控制的点在采集部分已被读取为AI点 值类型必须为 uint16 类型为 AI 如果此点已经被 处理,则在处理下⾯加上⼀⾏,按照规定设置相应的数据**
- **配置如下图:**

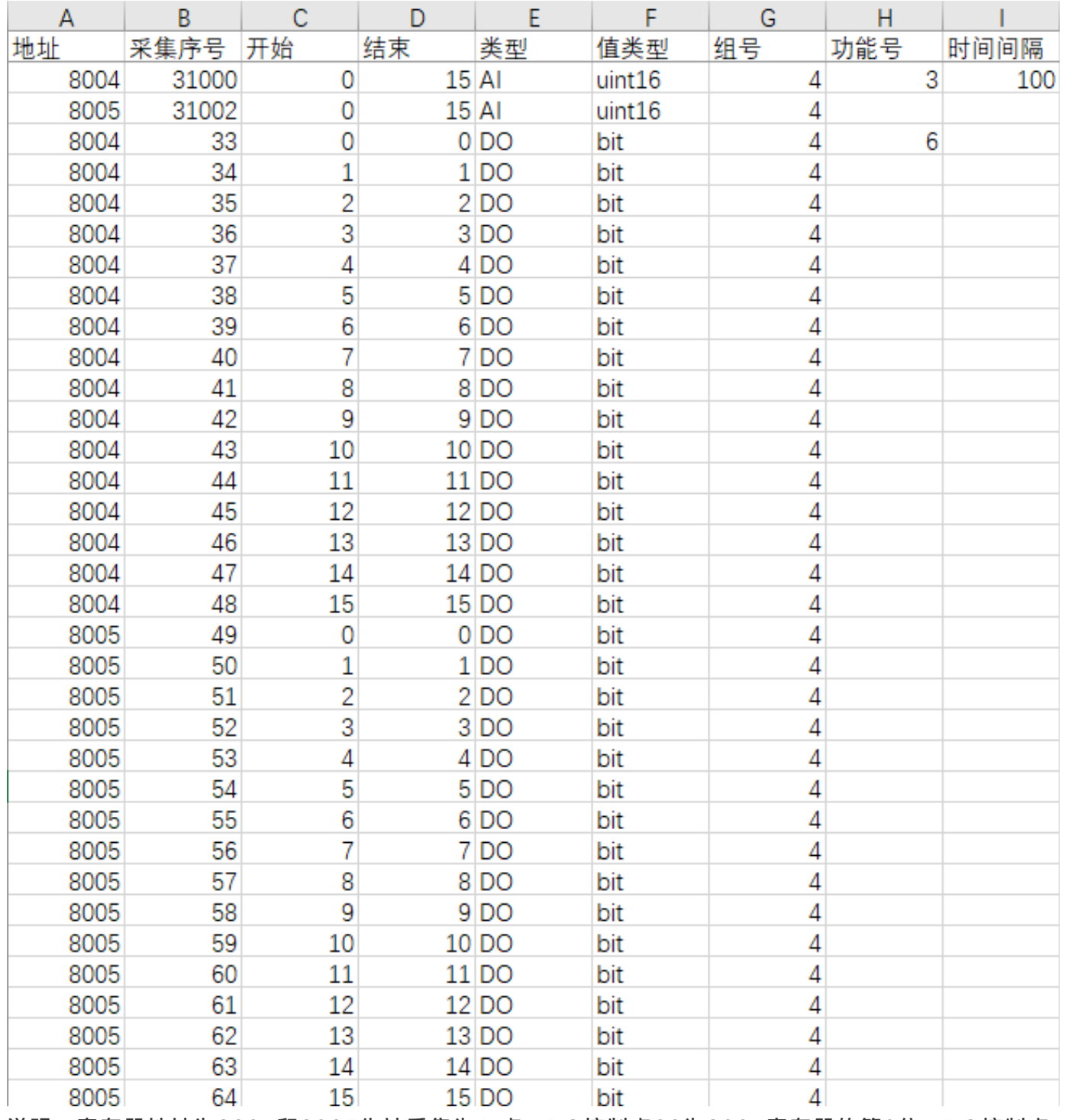

**说明:寄存器地址为8004和8005先被采集为AI点,DO控制点33为8004寄存器的第0位,DO控制点**

**34为8004寄存器的第1位,以此类推**

**必须填开始和结束列,与DI相似**

**6. 06命令控制⼀个寄存器 AO点**

**配置如下图:**

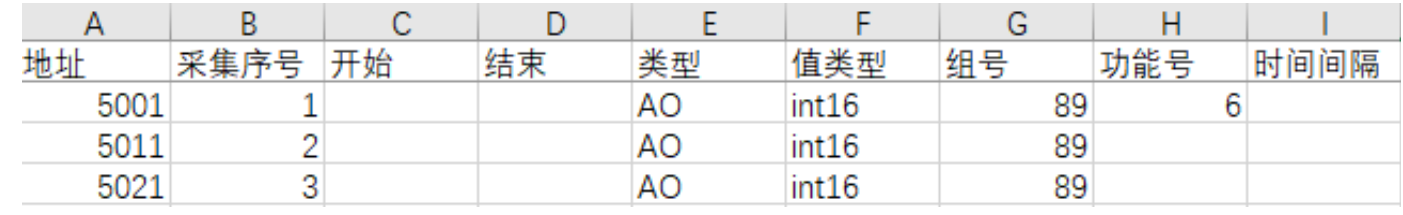

**说明:AO控制点号1,2,3 控制地址是5001,5011,5021 可以不⽤填开始和结束列**

# **TIPS:**

- DI DO AI AO 类型采集序号点按照升序排列,同一个类型的采集序号是 唯一 的 切记! !!
- 组号必须设置 控制点相同同功能码的设置组号可以设置同一组
- **建议以地址列为基准 升序排列需要的转换的DI和AI点**
- **按寄存器转换位的16位都转 不然增删减会增加⼯作量**
- **表格整体结构的类型顺序为先反馈 (DI AI) 后控制 (DO AO)**